# **USB**接收机固件升级指南**/CD**

#### 简介

- 本文介绍了CD/USB接收机固件升级的步骤和注意事项。
- 如果在固件升级中发生错误, CD/USB接收机可能会无法使用。请务必在固件 。升级之前详细阅读下列步骤和注意事项
- •固件升级程序随升级的适用机型和升级前的固件版本而不相同。下载升级程 序之前 请各必检查机型名称和周件版木。
- 关于CD/USB接收机的基本操作方法, 请参照该机型的使用说明书。

#### 适用机型和固件版本

#### 。升级程序可用于下列机型的固件版本

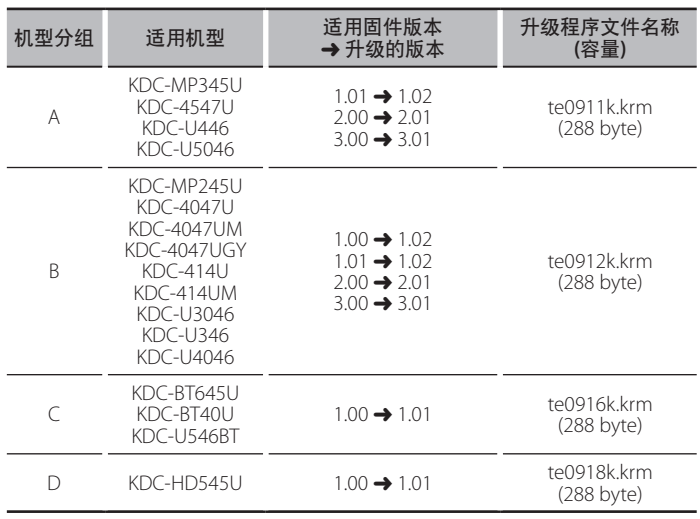

- {<del>.....</del>}<br>• 关于固件版本的检查方法,请参照 "查阅固件版本"。
- 如果固件版本已经在 "升级的版本" 中列出, 则无需升级。如果试图对该版本 。<br>升级, 将出现 "UPDATE ERROR" 或 "UPDATE ERR" (升级错误), 升级中断。
- 具备相同文件名称的升级程序内容随在下载网页上选择的固件版本而不相 同。请选择正确的"适用固件版本"。

## 制作升级媒体

- 。使用电脑制作升级媒体
- 1. 按照升级的机型和固件版本, 下载对应的升级程序。
- 2. 将升级程序复制到USB存储器 (或CD-R/CD-RW) 中的最高层级。

- {<del>::::</del>}<br>•建议使用USB存储器作为升级媒体。
- 也可以将升级程序复制到含音响文件的装置中, 然后使用该装置对固件升 。级
- 如果复制到一个文件夹内, 升级将无法进行。
- 如果变更升级程序文件名称, 则无法进行升级。

### 查阅固件版本

- 1. 按下 [SRC] 按钮, 选择 "STANDBY" (待机状态)。 2. 机型分组A、B、D 按下 [VOL] 旋钮进入功能模式。 在 "FUNCTION" (功能) 之后显示 "SETTINGS" (设定)。 机型分组C
	- 按下 [VOL] 旋钮1秒钟以上进入功能模式。
- 在 "FUNCTION" (功能) 之后显示 "DISP SELECT" (显示选择)。
- 3. 转动 [VOL] 旋钮, 显示 "INITIAL SET" (初始设定), 然后按下 [VOL] 旋钮。
- 4. 转动 [VOL] 旋钮, 显示 "F/W UP" (固件升级)。
- 在 "F/W UP" 的右侧显示当前的固件版本。

#### 固件升级步骤

- 1. 将升级媒体与CD/USB接收机连接 (或插入)。
- 2. 当播放音响文件或出现 "NO MUSIC" (无音乐) 的显示时, 按下 [SRC] 按钮, 选择 "STANDBY" (待机状态)。
- 3. 机型分组A、B、D 按下 [VOL] 旋钮进入功能模式。 在 "FUNCTION" (功能) 之后显示 "SETTINGS" (设定)。 机型分组C
- 按下 [VOL] 旋钮1秒钟以上进入功能模式。
- 在 "FUNCTION" (功能) 之后显示 "DISP SELECT" (显示选择)。
- 4. 转动 [VOL] 旋钮, 显示 "INITIAL SET" (初始设定), 然后按下 [VOL] 旋钮。
- 5. 转动 [VOL] 旋钮, 显示 "F/W UP" (固件升级), 然后按下 [VOL] 旋钮。
- 6. 转动 [VOL] 旋钮, 显示 "USB" (或 "CD"), 然后按下 [VOL] 旋钮。
- 显示 "FILE CHECK" (文件检查), 然后开始升级程序检查。 7. 转动 [VOL] 旋钮, 显示 "YES" (是), 然后按下 [VOL] 旋钮。
- 升级开始, 并且显示 "UPDATING" (升级)。升级应在大约1秒钟结束, 升级结 束后显示 "COMPLETE" (完成)。
- 8. 从CD/USB接收机上取下USB存储器。 如果使用CD-R/CD-RW进行固件升级, 在完成步骤11后按下[▲] 按钮弹出 。CD
- 9. 按下释放按钮, 取下操作面板。
- 10. 按下复位按钮。
- 。固件升级生效
- 11. 安装操作面板。
- 12. 参照 "查阅固件版本", 确认固件版本是否升级。

{<del>□::}</del>}<br> • 如果显示 "NO FILE" (没有文件)

。检查升级程序是否位于最高层级–

- 。检查升级程序文件名称是否对应升级的机型–
- **(**升级错误**" (ERR UPDATE "**或**" ERROR UPDATE "**如果显示**•** 。下载的升级程序版本可能不正确 请重新在下载网站核对适用固件版本,下载对应的升级程序,制作升级媒 体。然后,按下[4 ] 按钮1秒钟以上, 从步骤1开始重复操作。

### 注意事项

- 使用数字音响播放机进行升级时, 请务必将播放机设定为MSD (大容量存储装 置)模式。无法设定为MSD模式的播放机不能用于升级。
- 无法使用多合一读卡器讲行升级。请将存储卡插入单卡读卡器。
- 在升级之前, 请务必在安全地点停车。不要关闭发动机, 防止蓄电池的电量 。耗尽
- 在升级时, 不得切断发动机或CD/USB接收机电源, 也不得取下USB装置, 否 则升级将无法正确完成。CD/USB接收机可能无法使用。